# INFRAGISTICS Windows Forms 16.1 – Volume Release Notes – 2016

### Raise the Bar on Both BI and Desktop UI with Infragistics Windows Forms Controls

Infragistics Windows Forms controls provide complete usability and extreme functionality to your next desktop application. Ensure app adoption when you create the experiences your customers already know, with Microsoft-inspired features that mimic Word, Excel, and Outlook.

| earlier Sand, No. | out M       |         |              |            |            |                                   | T Crit       | spery X 🔻 Burriers | Table 🕷        |                 |                     |                      |                |
|-------------------|-------------|---------|--------------|------------|------------|-----------------------------------|--------------|--------------------|----------------|-----------------|---------------------|----------------------|----------------|
|                   |             |         |              |            |            |                                   | 4            |                    | All Products   |                 |                     | At Products          |                |
| / Determined      | 10          |         |              |            |            |                                   | money        | Siles .            | Cotting        | Components      |                     |                      |                |
|                   |             |         |              |            |            |                                   | Interiors    | a attention        | a Atlanta      | b Alberteri     | Ψ.                  | Al Reielers          |                |
|                   |             |         |              |            |            |                                   |              | 1.000              | Electron Ma    | 2020225         | Taxately Bio Shar & | Value Added Raselier | Wereven        |
|                   | *           |         |              | CH 2005    |            |                                   | 36           | \$*39534643        | 12437634       | \$0545430       | 1811.105.15         | \$2,998,589,21       | \$4215,440,54  |
|                   |             |         |              |            |            | <ul> <li>April 2004</li> </ul>    | 342          | \$1,735,490.48     | 50530140       | \$326,226.64    | \$437,00628         | 3638706.46           | \$1,20635437   |
|                   |             |         |              |            | Q2-C1-2004 | <ul> <li>June 2004</li> </ul>     | 187          | \$2714,328.04      | 303.842.49     | \$377,138,35    | \$20625434          | \$1,566,009,28       | \$1,643,254,33 |
|                   |             |         | ₩ HE CH2004  |            |            | <ul> <li>Way 2004</li> </ul>      | ,04          | \$21098,54271      | \$25,048.04    | 513025429       | 1509,306,27         | \$1,414,55210        | \$1,581,622.72 |
|                   |             |         |              |            | Q2 CF 2004 |                                   | 542          | \$1340352.04       | 1234(520.84    | \$1,403318-09   | M052859             | \$5,840299.79        | \$444,021      |
|                   | <b>T</b> (1 | CY 2004 |              |            | QL (Y 2004 | Intuity 2004                      | 100          | \$2,493.534.72     | 3447/345       | 514312529       | 10522647            | \$755,596,56         | \$743,545,29   |
|                   |             |         |              |            |            | <ul> <li>Petruary 2004</li> </ul> | -18          | \$2,516,249,24     | \$52,891,29    | \$275,857.24    | S2NU396AT           | \$2,512,499,79       | RADIER         |
|                   |             |         |              |            |            | March 2004                        | 10           | \$2409(HELT        | \$54,727.44    | \$233,706.88    | 1242/61275          | 81,448,375,28        | \$1,111,994.0  |
|                   |             |         |              |            | - 61       | CY 2004                           | 41           | \$4,238,285.15     | \$133,942,37   | \$657,492.40    | \$401,802,9         | \$3,535,228.54       | \$2,894,351.48 |
| All Persons       |             |         |              | HE CY 2004 |            |                                   | 1433         | \$17,299,243,28    | \$246,012.04   | 61,091,011,02   | 1122031648          | \$1315,49635         | 533363         |
| AN PRODUCT        |             | CY 2004 |              |            |            |                                   | 4.23         | \$13,299,243.28    | \$296,713.16   | \$2,091,711,92  | EL2N2HEAE           | \$7,375,496.20       | \$228,96735    |
|                   |             |         | #G CV 2003   |            |            | 4                                 | \$2008439046 | \$29729937         | \$1579,298.01  | 15125535        | \$4,211,177,27      | \$5,073,794,59       |                |
|                   |             |         |              |            | 4          | CY 2000                           | 247          | \$7,515,502,82     | \$330,872,05   | \$2525,506.59   | 1720-02721          | \$408221119          | \$6215,657.79  |
|                   |             | Cr 2011 |              |            |            | <ul> <li>October 2003</li> </ul>  | 24           | \$1,873,948.33     | 568,24035      | 551031230       | 1111279730          | \$88237345           | \$1,247,794,30 |
|                   | ¥ 0         |         | ₩ H2 CY 2001 | ٠          | Q4-C1 2007 | ► December 2003                   | 24           | \$2,011795-02      | \$25,208.76    | \$303,355.00    | 1206-606-01         | \$1,578,780127       | \$1,688,132.53 |
|                   |             |         |              |            |            | • November 2003                   | 525          | \$2,825,947,61     | \$90,401,21    | \$586,406.39    | 1555.04428          | \$1,03,41123         | SUPELADRAN     |
|                   |             |         |              |            | 04         | CY 2018                           | 2.79         | \$7.512.441.79     | \$241,9(1.0)   | \$1,990.669.89  | 17127809            | \$3.847.425.63       | \$4,537,328,29 |
|                   |             |         |              |            | HQ:CY 2008 |                                   | 1.40         | \$15,467,184,41    | \$574230.00    | \$131225628     | 11,500,205,20       | \$7,548,632,82       | 512752,5842    |
|                   |             |         | 6            | £203       |            |                                   | 2.88         | \$25,551,715,27    | \$271,044.19   | \$5,482,497,28  | 62,547,568,75       | 51434631039          | \$15,786,2963  |
|                   |             |         |              | CY 2003    |            |                                   | 35           | \$10,956,254.67    | \$453035       | \$141134247     | SCHERUS AL          | \$125223.0470        | \$11,314/363   |
|                   |             |         | All Periods  |            |            |                                   | 140          | 506.002.081.06     | \$5,777,040,04 | \$11,796,276,66 | 96,756 506.58       | \$34387.517.53       | \$35,726,913.4 |

| 2  |            | Spreadsheet CTP |          |          |                    |        |                                                      |                |                  | ×                                        |            |           |           |         |                          |            |            |        |   |
|----|------------|-----------------|----------|----------|--------------------|--------|------------------------------------------------------|----------------|------------------|------------------------------------------|------------|-----------|-----------|---------|--------------------------|------------|------------|--------|---|
| 10 | e1         | <b>B</b> +0     | ×v       | 1        |                    |        |                                                      |                |                  |                                          |            |           | ~         |         |                          |            |            |        |   |
| ì  | : A:       | 8.              | c        | 0        | C                  | 1      | 0 H                                                  | 1 1 45         | ×                |                                          | M)         | N         |           |         |                          |            |            |        |   |
|    |            |                 | from Lis | U.       | Data Erro          |        |                                                      |                |                  | 54                                       | readilitie | et CTP    |           |         |                          |            |            |        | Ģ |
|    | ubc        |                 |          |          | 0.4                |        |                                                      |                | at our shares    | 1.1.1.1.1.1.1.1.1.1.1.1.1.1.1.1.1.1.1.1. | 1.1.1.1.   |           |           |         |                          |            | View       |        | 1 |
|    | abc<br>def |                 |          |          |                    | 1995 5 | ample demonstrates how<br>predsheet control is curre | to load a Work | DOOK (1990 E     | w Utraspr                                | eads/seet  | and a web | wanety of | steages | out techures             | The l      | View       | Code   |   |
|    | 104        |                 |          |          | 3                  |        | Protection of the Cart                               | and a state    |                  |                                          |            |           |           |         |                          |            | EC.        | 1      | F |
|    | 21<br>21   |                 |          |          | 11                 |        |                                                      |                |                  |                                          |            |           |           |         |                          |            |            |        | 1 |
|    | M.L.       |                 |          |          | 34                 | _      |                                                      |                |                  |                                          | -          | -         |           |         |                          |            | 12 12      | 247    | 2 |
|    |            |                 |          |          |                    |        |                                                      |                |                  |                                          |            | -         |           |         |                          |            |            |        |   |
| i  |            | Barlenn         | Testies  | Indian   | arts.              | HT     | 31 X v                                               | The is long    | text with Flight |                                          |            |           |           |         |                          |            |            |        |   |
| ł  |            |                 |          | ab       | Date After I       | 1.1    |                                                      |                |                  |                                          |            | w         |           |         |                          |            | 48         | 24     |   |
|    |            |                 |          | abcde    | Time After         | 1.10   | A 8 C                                                | 0              | 1                |                                          | 6          | W         | × .       | × .     | indent of 1              | 44         | -12        | .AC    |   |
| 8  |            |                 |          | abode    | Non 1              | 1.44   |                                                      |                |                  |                                          |            |           |           |         |                          |            |            |        |   |
| 1  |            |                 |          |          | Trailing Whites    | 2.44   | This is long to<br>option, with Right                | at with Left   |                  | -                                        |            |           | -         |         |                          | gtest with | Lint       |        |   |
|    |            |                 |          | 1        |                    | PH P   | ditest with 1684                                     |                |                  | 1193.15                                  | ongtext    | · · · · · | 1/1010101 | out tax | with Fogel               |            |            |        |   |
|    |            |                 |          |          |                    |        |                                                      |                |                  |                                          |            |           |           |         |                          |            |            |        |   |
|    |            |                 |          |          |                    | 1.1    |                                                      |                |                  |                                          |            |           |           |         |                          |            |            |        |   |
|    |            |                 |          |          |                    | 14     |                                                      |                |                  |                                          |            |           |           |         |                          |            |            |        |   |
|    |            |                 |          |          |                    | 122    | this is long                                         |                |                  |                                          |            |           |           |         | This is long             |            |            |        |   |
|    |            |                 | 1        |          | Contraction of the |        | text with<br>Distributed                             |                |                  |                                          |            |           |           |         | test with<br>Distributed |            |            |        |   |
| 1  | 8 100      | Hypericks       | Printle  | e   Calo | - Gridines   Part  | 15     | Crim/Dublid                                          |                |                  |                                          |            |           |           |         | Districtions             |            |            |        |   |
|    |            |                 |          |          |                    | 14     | Testing Value II                                     | menediately to | rists            |                                          |            | tight.    |           |         | Testing Val              | ter teamed | ately to a | isht . |   |
|    |            |                 |          |          |                    | 17     | This is lori Long                                    |                |                  |                                          |            | -         |           |         | This is Jon L            |            |            |        |   |
|    |            |                 |          |          |                    | 18     | This is lon yong                                     |                |                  |                                          |            |           |           |         | This is lon t            |            |            |        |   |
|    |            |                 |          |          |                    |        | This is long text wit Long                           |                |                  |                                          | The state  | -         |           | Thus is | longtest with            |            |            |        |   |
|    |            |                 |          |          |                    |        | ong test with Right Long                             |                |                  | This i                                   | longtest   |           | This      |         | d with Right L           |            |            |        |   |
|    |            |                 |          |          |                    | 21     | This is lon Long                                     |                |                  |                                          |            |           |           | 100     | This is Ioni             |            |            |        |   |
|    |            |                 |          |          |                    |        | They be                                              |                |                  |                                          |            |           |           |         | -                        |            |            |        |   |
|    |            |                 |          |          |                    |        |                                                      | Safe Bor       | er (8)           | 1.48                                     |            |           |           |         | promised.                |            |            |        | 1 |

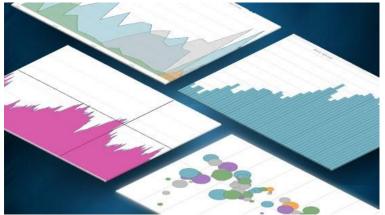

## Installation

| Downloading | Download Infragistics Controls for WinForms here |  |
|-------------|--------------------------------------------------|--|
|-------------|--------------------------------------------------|--|

#### What's New

| Component       | Feature                                        | Description                                                      |
|-----------------|------------------------------------------------|------------------------------------------------------------------|
| UltraSpredsheet | Cell Alignment                                 | The control supports many cell's content alignments.             |
| UltraSpredsheet | Cell Borders                                   | The control supports cell borders.                               |
| UltraSpredsheet | Cell Fill                                      | The control supports different cell fill.                        |
| UltraSpredsheet | Cell In-Place Editing                          | The control supports "in-place" cell editing.                    |
| UltraSpredsheet | Copy and Paste                                 | The control has full clipboard support.                          |
| UltraSpredsheet | Data Validation                                | The control supports data validation of the user input.          |
| UltraSpredsheet | Font Styles                                    | The control supports text font styling.                          |
| UltraSpredsheet | Formula Bar                                    | The control supports content editing using a formula bar.        |
| UltraSpredsheet | Freezing Panes                                 | The control allows freezing of top row(s) and/or left column(s). |
| UltraSpredsheet | Gridlines                                      | The control can show grid lines used to separate cells.          |
| UltraSpredsheet | Headers                                        | The control can show columns' and rows' headers.                 |
| UltraSpredsheet | Hiding                                         | The control supports hiding of columns and rows.                 |
| UltraSpredsheet | Hyperlinks                                     | The control supports hyperlinks.                                 |
| UltraSpredsheet | Inserting and Deleting Cells, Columns and Rows | The control supports cells, columns and rows managing.           |
| UltraSpredsheet | Resizing                                       | The control supports resizing of columns and rows.               |
| UltraSpredsheet | Shapes Support                                 | The control supports shapes.                                     |

|                                       |                          | The control supports several selection modes which may be switched            |
|---------------------------------------|--------------------------|-------------------------------------------------------------------------------|
| UltraSpredsheet                       | Selection                | programmatically or by the user.                                              |
| UltraSpredsheet                       | Splitting Panes          | The control supports splitting of the worksheet view into panes.              |
| · · · · · · · · · · · · · · · · · · · |                          | The control supports dedicated tabs area for switching between                |
| UltraSpredsheet                       | Tab Bar Area             | worksheets.                                                                   |
| UltraSpredsheet                       | Undo and Redo            | The control supports unlimited undo and redo operations.                      |
| UltraSpredsheet                       | Worksheet Background     | The control supports worksheet background image.                              |
| UltraSpredsheet                       | Zooming                  | The control supports worksheet content zooming.                               |
|                                       |                          | The UltraGridGroups collection supports ExpansionIndicators, allowing the     |
| UltraGrid                             | Collapsing Column Groups | user to hide all columns assigned to them.                                    |
|                                       |                          | The UltraGrid supports BandExpansionIndicators at the header of each child    |
| UltraGrid                             | Collapsible Child Bands  | band, allowing for collapse/expand funcitonality on each child band.          |
|                                       |                          | The AutoEditMode property is used to specify whether typing a displayable     |
| UltraGrid                             | Enabling AutoEditMode    | character will automatically enter edit mode on the active cell.              |
| UltraPieChart                         | Data Source              | Stores a reference to the Pie Chart's data.                                   |
|                                       |                          | A string specifying the property name on the data model to be used as         |
| UltraPieChart                         | ValueMemberPath          | value.                                                                        |
|                                       |                          | A string specifying the property name on the data model to be used as         |
| UltraPieChart                         | LabelMemberPath          | label.                                                                        |
| UltraPieChart                         | LabelsPosition           | An enumerated type that specifies how labels are arranged.                    |
|                                       |                          | Specifies the distance between the edge of the pie slice and the start of the |
| UltraPieChart                         | LabelExtent              | label. Relevant when LabelsPosition is set to OutsideEnd.                     |
| UltraPieChart                         | ExplodedRadius           | Determines the distance a pie slice shifts outward when it is exploded.       |
|                                       |                          | Determines the radius of the pie chart. When set to 1, the radius is equal to |
| UltraPieChart                         | RadiusFactor             | the minimum of the control's Width and Height.                                |
|                                       |                          | Permits or disallows pie slice selection.                                     |
| UltraPieChart                         | AllowSliceSelection      |                                                                               |
| UltraPieChart                         | StartAngle               | The offset angle, in degrees, at which pie slices start to be rendered.       |
|                                       |                          | Stores an optional reference to the Item Legend object to be associated       |
| UltraPieChart                         | Legend                   | with the Pie Chart.                                                           |
|                                       |                          |                                                                               |

|                     |                     | An optional reference to a collection of brushes, used in sequential order to                                                                                                    |
|---------------------|---------------------|----------------------------------------------------------------------------------------------------|
| UltraPieChart       | Brushes             | color the pie slices.                                                                                                    |
| UltraDoughnutChart  | AllowSliceSelection | You can enable or disable the ability to select slices or not.                                                                                                    |
| UltraDoughnutChart  | SelectedStyle       | You can define how the selected slices will look by defining a style and assigning it to the SelectedStyle property of the RingSeries.                                                              |
| UltraDoughnutChart  | SliceClick          | If you attach an event handler for the SliceClick event, it supplies a reference to the clicked slice in the event arguments allowing you to modify its selection state.                            |
| UltraDoughnutChart  | SelectedSlices      | You can change the selected slice by changing the contents of the SelectedSlices collection.                                                                                                    |
| UltraRadialGauge    | Background          | Displayed as a circle, the background section of the UltraRadialGauge control is where all the different elements such as needles and tick marks are added to the gauge.                            |
| UltraRadialGauge    | Labels              | The gauge labels are visual elements displaying numeric values at a specified interval on the scale.                                                                                                |
| UltraRadialGauge    | Needles             | A gauge needle is a visual element used to signify a gauge set value and consists of needle cap overlays or underlays; the gauge needle's pivot point.                                              |
| UltraRadialGauge    | Ranges              | A range highlights a set of continuous values bound by a specified minimum and maximum value on a gauge scale.                                                                                      |
| UltraRadialGauge    | Scale               | Used to represent the values of the gauge visually, a scale defines a range of values in the UltraRadialGauge control. The tick marks and ranges are all the elements that can be added to a scale. |
| UltraRadialGauge    | Tick Marks          | The radial gauge tick marks are visual elements displayed as lines at specified intervals on the gauge.                                                                                             |
| UltraCode128Barcode | Data                | Stores barcode human-readable data representation.                                                                                                    |
| UltraCode128Barcode | CodeType            | Specifies what standard is used for visualizing the barcode.                                                                                                    |
| UltraCode128Barcode | ShowText            | Boolean property to either display or hide the human-readable barcode text.                                                                                                    |
| UltraQRCodeBarcode  | Data                | Stores barcode human-readable data representation.                                                                                                    |
| UltraQRCodeBarcode  | CodeType            | Specifies what standard is used for visualizing the barcode.                                                                                                    |

| UltraQRCodeBarcode   | ShowText    | Boolean property to either display or hide the human-readable barcode text.                                                                                             |
|----------------------|-------------|----------------------------------------------------------------------------------------------------|
| UltraTabControl      | RightToLeft | The Right-to-Left mode flips the control's displayed text and UI elements across the line of symmetry, or axis of reflection, rendering a mirrored view of the control. |
| UltraTabStripControl | RightToLeft | The Right-to-Left mode flips the control's displayed text and UI elements across the line of symmetry, or axis of reflection, rendering a mirrored view of the control. |

# What's Changed

| Component          | Product Impact | Description                                                                                                 |
|--------------------|----------------|----------------------------------------------------------------------------------------------------|
| Infragistics Excel | Bug Fix        | Loading and saving an excel file destroys its slicers.                                                      |
|                    |                | Infragistics.Documents.Excel.FormulaParseException thrown loading a workbook that contains                  |
| Infragistics Excel | Bug Fix        | column(s) with RANK.EQ function applied.                                                                    |
| Infragistics Excel | Bug Fix        | ArgumentNullException is thrown when try to save XLSX file with hidden named region.                        |
| Infragistics Excel | Bug Fix        | OutOfMemoryException when loading file with images in the header/footer.                                    |
| Infragistics Excel | Bug Fix        | Excel load workbook index out of range when loading an XLSX without CellStyleXfs.                           |
| Infragistics Excel | Bug Fix        | Excel Load style cannot be set.                                                                             |
| UltraDataChart     | Bug Fix        | SeriesMouseLeftButtonDown event fires by clicking the right mouse button.                                   |
| WinButton          | Bug Fix        | Crash when disposing button with tooltip.                                                                   |
| WinCalendarInfo    | Bug Fix        | Multiday appointment becomes one day shorter when set to all day event.                                     |
|                    |                | ArgumentOutOfRangeException is thrown when selecting range of dates and current date is                     |
| WinCalendarInfo    | Bug Fix        | DateTime.MaxValue.                                                                                          |
| WinChart           | Bug Fix        | Grid lines and axis labels are not scrolled horizontally for a composite chart if X axis data type is Time. |
| WinChart           | Bug Fix        | Series labels look as if they were ones of the next series when labels are rotated.                         |

| WinCheckEditor       | Bug Fix           | Narrator does not read control                                                                          |
|----------------------|-------------------|----------------------------------------------------------------------------------------------------|
| WinComboEditor       | Bug Fix           | Up and Down arrow keys not working when trying to select from dropdown list.                            |
|                      |                   | IsInView property is not consistent between float a pane by double click it and float a pane by context |
| WinDockManager       | Bug Fix           | menu.                                                                                                   |
|                      |                   | [Win10] - Assigning the EditorComponent property of a UltraGridColumn will prevent MouseWheel           |
| WinDropDown          | Bug Fix           | from scrolling items while the dropdown is active.                                                      |
| WinEditors           | Bug Fix           | Dropdown button painted one pixel smaller in Office 2013 style.                                         |
| WinExcelExporter     | Bug Fix           | Grid's exporting to excel takes more than expected with filtered rows.                                  |
|                      |                   |                                                                                                    |
|                      |                   |                                                                                                    |
| WinExcelExporter     | Bug Fix           | Cell values from a column with LabelPosition=LabelOnly are exported to Excel.                           |
|                      |                   | , ,                                                                                                    |
| WinFormattedTextEdit |                   |                                                                                                    |
| or                   | Bug Fix           | [GDI+] Blank spaces are ignored when underlining strings.                                               |
| WinGanttView         | Bug Fix           | Too many handled FormatException are thrown while TaskDialog window is opening.                         |
| WinGanttView         | Bug Fix           | The intervals aren't displayed correctly when the LogicalDayOffset is positive with non-zero minutes.   |
|                      |                   | StackOverflowException is thrown when a focused cell is move by Tab key on a grid with a lot of cells   |
| WinGrid              | Bug Fix           | set to TabStop = false.                                                                                 |
|                      |                   | GDI objects exceed the 10000 limit when gcServer is set to true and ControlContainerEditors are         |
| WinGrid              | Bug Fix           | added.                                                                                                  |
| WinGrid              | Bug Fix           | Exception when viewing control in design view after upgrade.                                            |
| WinGrid              | Bug Fix           | Clipboard Operations - Null Exception on PerformAction(exit edit mode).                                 |
| WinGrid              | Bug Fix           | Application hangs when set new data source and there are GroupByRows.                                   |
| WinGrid              | Bug Fix           | Crash when simultaneously selecting group and column outside that group.                                |
| WinPivotGrid         | New Functionality | Not able to set custom text for Utilization node.                                                       |
| WinToolbars          | Bug Fix           | Active item in dropdown is not selected when pressing Enter key.                                        |
|                      |                   | UltraToolbarsManager Ribbon interface with its menu containing a ListTool, is throwing object           |
| WinToolbars          | Bug Fix           | reference exception.                                                                                    |
|                      |                   |                                                                                                    |

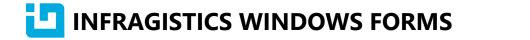

| WinToolbarsManager | Bug Fix | NullReferenceException in UltraWinToolbars.PopupToolUIElement.PositionChildElements().          |
|--------------------|---------|-------------------------------------------------------------------------------------------------|
|                    |         |                                                                                                 |
| WinToolbarsManager | Bug Fix | Cannot navigate ListView in UserControl as PopupControlContainer tool.                          |
| WinToolbarsManager | Bug Fix | Not able to enter data when UltraToolbarsManager Ribbon is unpinned in MDI Application.         |
| WinToolbarsManager | Bug Fix | The shortcut keys doesn't work once the form is undocked.                                       |
|                    |         | Application system menu does not display correctly on Japanese system with System Locale set to |
| WinToolbarsManager | Bug Fix | Australian.                                                                                     |
| WinTrackBar        | Bug Fix | TrackBar's thumb disappear when UseAppStyling is true and RightToLeft is Yes.                   |
| WinTree            | Bug Fix | Possible performance improvement for UltraTree.                                                 |
| WinTree            | Bug Fix | SelectedNodes Contains method doesn't work properly.                                            |
| WinTree            | Bug Fix | Designer adds wrong code in localized form.                                                     |
| WinWeekView        | Bug Fix | WeekView scrollbar doesn't scroll up on forward mouse wheel.                                    |
| WinWinFormManager  | Bug Fix | Dialog window does not blink when lose focus.                                                   |